# **AGENZIA DEL TERRITORIO DI GROSSETO COLLEGIO DEI GEOMETRI DELLA PROVINCIA DI GROSSETO**

# **LINEE GUIDA PER LA REDAZIONE DEI TIPI D'AGGIORNAMENTO CON IL PACCHETTO APPLICATIVO "PREGEO"**

 *Grosseto, febbraio 2010* 

# **INDICE**

# **PACCCHETTO APPLICATIVO PREGEO**

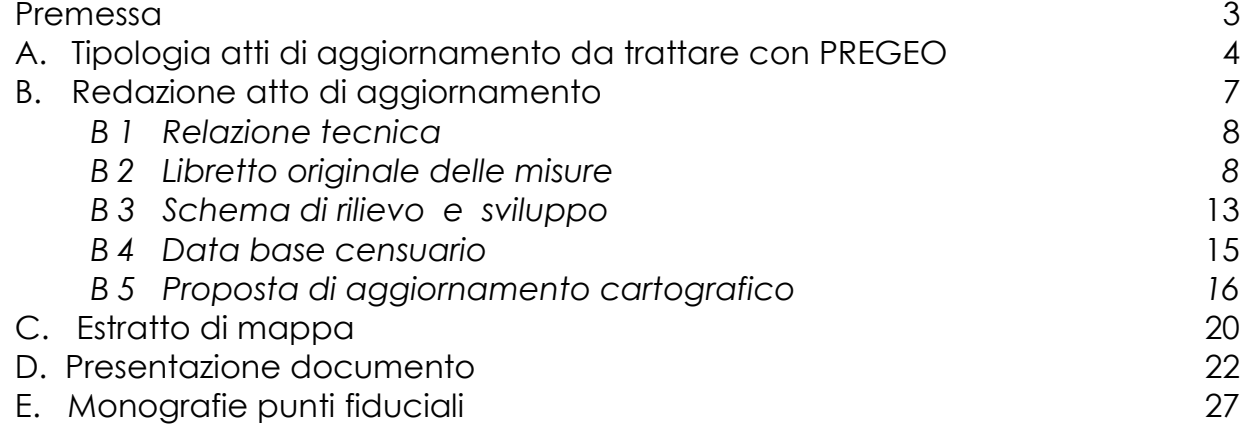

# **PREMESSA**

*Le linee guida raccolgono e sintetizzano norme pratiche, definite sulla base delle vigenti disposizioni, per la aiutare ad effettuare una corretta redazione dei tipi d'aggiornamento con il pacchetto applicativo "PREGEO" (PREtrattamento GEOmetrico) con un'organizzazione in quattro sezioni:* 

## *A) TIPOLOGIA ATTI DI AGGIORNAMENTO DA TRATTARE CON PREGEO*

- *B) REDAZIONE ATTO DI AGGIORNAMENTO*
- *C) ESTRATTO DI MAPPA*
- *D) PRESENTAZIONE DOCUMENTO*

## *E) MONOGRAFIE PUNTI FIDUCIALI*

Ogni sezione o sottosezione è costituita da una prima parte descrittiva ed da una seconda a domande e risposte, con riferimento alle maggiori problematiche espresse dal mondo professionale.

## *La principale normativa di riferimento è la seguente:*

*D.P.R. del 26.10.1972 n° 650 D.P.R. del 06.10.1973 n° 597 Circolare del 15.01.1987 n°2 Circolare del 26.02.1988 n° 2 Circolare del 13.01.1992 n° 2 Circolare del 13.03.2001 n°1 Procedura operativa n. 1 /2003 Provvedimento 3 Dicembre 2003 Provvedimento del 23 Febbraio 2006 Circolare del 15.01.2007 n° 2 Provvedimento 14.02.2008 Circolare 3/2009* 

# **A) TIPOLOGIA ATTI DI AGGIORNAMENTO DA TRATTARE CON PREGEO**

Si definiscono preliminarmente gli atti di aggiornamento da trattare con il *pacchetto applicativo Pregeo* :

## *Tipo di frazionamento*

E' la procedura di aggiornamento finalizzata alla divisione di una o più particelle per generare nuove particelle geometricamente diverse. Viene utilizzata, di norma, quando si deve procedere alla vendita o costituzione di diritti reali su porzioni di particelle.

L'oggetto primario del rilievo è costituito da linee dividenti.

Sono previste le seguenti tipologie particolari:

## *Frazionamento di aree urbane*

Tipologia da utilizzare solo in caso di frazionamento di aree urbane ed è consentita quando:

- deve essere identificata una porzione di area urbana in vista del trasferimento dei diritti (nota n. 2661 del 13.01.2003 della Direzione Centrale Catasto, che richiama la procedura dettata al punto II.2.1 della circolare 2/84).
- un Ente Pubblico procede ad espropriazione per pubblica utilità o costruzione di opere pubbliche, in conseguenza dei quali deve essere stralciata una parte del mappale.

Nei due casi si ha il mantenimento del numero originario alla particella principale.

Sono ammesse deroghe in casi particolari da dettagliare in relazione tecnica.

## *Scorporo del fabbricato dalla corte*

Si utilizza per scorporare il fabbricato dall'intera corte di pertinenza.

#### *Tipo di frazionamento + Tipo mappale*

Si utilizza in caso di stralcio di lotto urbano, qualora si preveda la cessione di diritti sull'area residua, si procedere alla presentazione contestuale del *Tipo di Frazionamento* + *Tipo mappale*, (nota 68702 del 4 settembre 2003, della Direzione Centrale Cartografia Catasto).

Si precisa che il pagamento dei tributi dovrà comprendere il pagamento di un RC12/D o RC12/E per l'estratto di mappa ed il pagamento di due RC16, uno per il *Tipo di frazionamento* ed uno per il *Tipo mappale*, nonché il pagamento di un bollo SB01 per il *Tipo di frazionamento*.

## *Tipo mappale*

E' la procedura di aggiornamento da utilizzare quando su una particella viene edificato un fabbricato o un'altra stabile costruzione nuova, ovvero un ampliamento del preesistente.

L'oggetto primario del rilievo è costituito dai contorni dei fabbricati ed eventualmente dalla definizione dell'area di pertinenza.

Al *Tipo mappale* deve seguire una dichiarazione al *Catasto fabbricati* delle unità immobiliari interessate.

Sono previste le seguenti tipologie particolari:

#### *Tipo mappale con stralcio d'area*

Si utilizza quando, di una particella, una parte passa alla qualità Ente Urbano e si mantiene la rimanente porzione al Catasto terreni ed alla medesima ditta intestataria.

Per maggior comprensione è opportuno che la richiesta di stralcio d'area venga menzionata nella relazione tecnica.

Nel caso si voglia far assumere al documento anche la valenza di frazionamento ordinario, il tipo si trasforma in tipo misto (frazionamento + mappale - nota 68702 del 04/09/2003).

#### *Tipo mappale per conformità della mappa*

Si utilizza per trasferire al Catasto fabbricati:

- un immobile già censito al Catasto terreni, senza modifica della sua sagoma;
- un'area, costituita da una o più particelle, da destinare come unica particella a resede di un immobile già censito all'Urbano.

Non occorre la *Proposta di Aggiornamento* se non varia il numero della particella. Non è obbligatorio variare il numero di particella solo nel caso di immobile censito al catasto fabbricati.

Quando si trattano fusioni di due o più particelle, è necessario presentare la *Proposta di Aggiornamento*.

## *Tipo mappale per fabbricati di modesta entità*

Si considerano "*Tipi mappali per fabbricati di modesta entità*" quegli atti di aggiornamento relativi a fabbricati denunciabili con una procedura di accatastamento semplificata per gli adempimenti topo-cartografici (costruzioni di modesta rilevanza D.M. 28 del 1998).

Il Decreto indica all'art. 6 quali sono le costruzioni di scarsa rilevanza cartografica o censuaria. Per tale tipologia di costruzioni non è richiesto l'inquadramento dell'oggetto del rilievo nella maglia dei punti fiduciali.

Nulla cambia nella presentazione della restante documentazione, che è identica a quella relativa al *Tipo mappale* ordinario.

## *Tipo particellare*

Il *Tipo particellare* (D.P.R. 650/72, art. 7) viene utilizzato quando il trasferimento avviene a misura e la particella non viene frazionata. Deve essere prodotto un elaborato corredato di tutte le misure idonee a

consentire la dimostrazione della determinazione delle superfici effettive

## *domande*

 **Se deve essere demolito e ricostruito un fabbricato è obbligatorio presentare prima il tipo a demolizione, poi quello per nuova edificazione?**  La norma che ne parla è la circolare 2/84

Da tale disposizione deriva che, nel caso di:

- **demolizione totale del fabbricato**, e la particella diventa un'area urbana, si devono presentare in ordine i seguenti elaborati:
	- *Tipo mappale a demolizione* del fabbricato rappresentato nella mappa dei terreni, con attribuzione di nuovo identificativo;
	- procedura *Docfa* per costituire l'area urbana;
	- *Tipo mappale* per inserire il nuovo fabbricato in mappa;
	- procedura *Docfa* per nuova costruzione su area urbana,
- **demolizione parziale del fabbricato** deve essere presentato**:** 
	- *Tipo mappale per variare la sagoma del fabbricato in mappa;*
	- *procedura Docfa per denuncia di variazione.*

# **B) REDAZIONE DI ATTO DI AGGIORNAMENTO**

## *Introduzione*

La redazione di un atto di aggiornamento richiede essenzialmente il rispetto di tre requisiti **che investono direttamente ed in modo esclusivo la responsabilità del professionista:** 

- individuazione cartografica dell'oggetto del rilievo;
- assunzione delle misure per dare forma e contenuto allo stesso;
- assunzione delle misure per l'inquadramento dell'oggetto del rilievo nella rete dei punti fiduciali.

Qualunque sia il metodo di rilievo, rimane competenza e responsabilità del professionista scegliere il più opportuno per il suo intervento, scelta che in ogni modo **sarà determinata dalle norme di buona topografia.** 

*E' ad esempio opportuno, nel caso debbano essere effettuate poligonali costituite da più stazioni, che queste siano tra loro collegate in andata e ritorno e che in ogni caso, come previsto dalla circolare, debbano necessariamente essere inferiori a 10; l'utilizzo di procedure automatiche di elaborazione non ne esclude in alcun modo l'osservanza.* 

Gli elaborati che costituiscono un tipo di aggiornamento sono:

- **1. Estratto di mappa rilasciato dall'Ufficio per Pregeo 10 o autoallestito**
- **2. Relazione Tecnica (Relazione strutturata** per la versione PREGEO 10)
- **3. Libretto originale delle misure**
- **4. Schema di Rilievo e sviluppo**
- **5. Database censuario**
- **6. Proposta di aggiornamento cartografico**

A partire dalla versione 9 di *Pregeo*, tutte le parti indicate sono comprese nel *file pdf* che viene realizzato dalla procedura attraverso la funzione "*Predisponi atto per la presentazione in Ufficio*".

Si ricorda che il tecnico è responsabile delle dichiarazioni rese, delle misure prese in campagna, della compilazione del Database censuario e di quanto indicato in relazione.

A seguito sono descritti gli elaborati tecnici.

## *B1) Relazione tecnica*

E' lo strumento di chiarificazione ed approfondimento che il professionista ha a disposizione per integrare quanto definito con gli altri elaborati.

Dove contenere le seguenti notizie relative al rilievo:

- *morfologia del terreno ed eventuali difficoltà operative*
- *artifici utilizzati oltre le normali operazioni celerimetriche*
- *giustificazione per l'utilizzazione di schemi di rilievo non ottimizzati*
- *eventuale richiesta motivata di deroga alla normativa vigente*
- *eventuali problemi riscontrati durante il rilievo (es. differenze da: misurate, taf , superfici, ecc.)*

La relazione deve essere snella e sintetica, contenere le informazioni utili per far comprendere l'organizzazione del rilievo – senza la descrizione in dettaglio che può essere desunta dal libretto – e in maniera specifica devono essere motivate le eventuali deroghe.

## *domande*

- **In caso di ditta intestata a persona giuridica è obbligatorio inserire in relazione le generalità di chi firma?**  (Rif. : DM 701/94, circ. 194T/1995 e circ. 49T/96) Non è obbligatorio, ma si ritiene possa essere di maggiore chiarezza. La non indicazione non può essere comunque motivo di sospensione.
- **Nel caso di Tipo mappale per nuova costruzione, è obbligatorio inserire in relazione la data di ultimazione dei lavori?**

No, non è previsto da nessuna circolare.

## *B2) Libretto originale delle misure*

Viene definito nel *D.P.R. 650/72* che:

- fissa i criteri generali per la redazione dei tipi di frazionamento, richiamandosi, per l'assunzione delle misure, a qualsiasi metodo suggerito dalla buona tecnica, associando al metodo stesso il concetto di esuberanza delle misure e quindi la possibilità di autocontrollo e verifica dell'elaborato stesso (art. 6 comma 4);
- dispone che indicazioni metriche, contenute in allegati tecnici dell'atto traslativo, non possono essere in contrasto con quanto indicato nel tipo di frazionamento (art. 5 ultimo comma).

Il libretto delle misure è redatto sotto la completa responsabilità del professionista e che non deve subire alcuna modifica una volta che è stato sottoscritto dallo stesso.

La presenza del codice associato garantisce che il libretto che viene caricato corrisponde a quanto stampato.

Si riportano a seguito i dati da inserire per ogni linea di programma, dati su cui la funzionalità di *Pregeo-ufficio* effettua specifici controlli.

## **LINEA 0**:

- codice del comune (fiscale e correttamente codificato);
- numero del foglio codificato con quattro cifre numeriche la cui ultima rappresenta l'eventuale allegato letterale (allegato 0 ove non ve ne fossero);
- indicazione delle particelle originali interessate dal tipo (fino al riempimento massimo di 39 caratteri comprese le virgole di separazione numerica);
- dati professionista: cognome e nome, albo e provincia di appartenenza.

## **LINEA 9:**

- quota media della zona di intervento;
- precisione intrinseca della strumentazione usata (lineare e angolare);
- est media (ai fini del calcolo del modulo di deformazione e per la determinazione del sistema di riferimento);
- modello strumentazione.

## **LINEA 1:**

• *materializzazione dei punti di stazione tradizionali e GPS*.

## **LINEA 2:**

• *materializzazione dei punti di dettaglio tradizionali e GPS*.

Occorre prestare particolare attenzione al fatto che la codifica dei punti fiduciali sia la stessa di quella riportata in riga 8.

Si ricorda che contrariamente alle vecchie versioni nelle quali il programma, ove non ci fossero specifiche, abbinava il PF come appartenente al comune, foglio ed allegato citati in riga 0, nelle ultime versioni è obbligatorio indicare il PF con la codifica completa.

## **LINEA 3:**

• *Poligonali* - Tale linea deve essere utilizzata solo per le poligonali principali o chiuse.

Questo record deve contenere l'elenco delle stazioni che costituiscono le poligonali; sarà effettuabile il calcolo di poligonali aperte solo se appoggiate a PF di attendibilità < = 9 (trigonometrici o punti stabili di riferimento, con coordinate analitiche fisse) nonché orientate a trigonometrici (attendibilità da 1 a 8).

Il calcolo darà un maggior peso alle equazioni scaturite dalle misure relative alla poligonale e minore alle restanti misure; questo perché è

previsto che la poligonale stessa sia eseguita con i dovuti accorgimenti: lettura degli angoli a strati e doppia misura della distanza in andata e ritorno.

### **LINEA 4-5:**

• *Allineamenti e squadri e livellazioni*.

Le perpendicolari tracciate per individuare la posizione dei punti posti a lato di allineamenti **non devono**:

- o superare la lunghezza di 3 metri se effettuate con metodi speditivi;
- o superare la lunghezza di 16 metri qualora si dichiari l'utilizzo dello squadro;

In ogni caso:

- o la verticale sull'allineamento non può superare 1/3 della lunghezza dell'allineamento medesimo;
- o l'individuazione di un punto non può ottenersi prolungando di oltre ½ la linea retta definita dagli appoggi e/o dai lati di un fabbricato.

Si ricorda di utilizzare il particolare codice nel campo della riga 4 che precisa la qualità dell'allineamento ("V" o "S" a seconda se allineamenti a vista o squadro); si rimanda in ogni caso al testo della circolare 2/88 per un utilizzo approfondito di questo metodo di rilievo.

## **LINEA 7:**

• *Vettorializzazioni*. E' indispensabile per l'individuazione vettoriale di quanto rilevato, sia nuovo ( da rappresentare con linee rosse) sia esistente (da rappresentare con linee nere).

E' prevista la diversificazione della tipologia delle linee rappresentabili, sia come:

- o colore (rosso, nero)
- o tratto (continuo, tratteggiato, puntinato).

Sarà quindi possibile uniformare la geometria, descritta nel libretto, alle convenzioni grafiche della normativa catastale ed è inoltre prevista la vettorializzazione di contorni misti costituiti da linee di colore nero o rosso.

Si ricorda che sarebbe necessario ricostruire i contorni delle particelle con superficie < 2000 mq, per ottenere le informazioni necessarie al lavoro di ricomposizione cartografica che dovrebbe essere svolto in futuro. La circolare 2/88 al paragrafo 5° per i frazionamenti riporta:

*<<… nei casi in cui le particelle derivate risultino di superfici minore o uguale a 2000 mq il rilievo dovrà essere esteso a tutto il contorno, indipendentemente dalla superficie della particella originaria. Nelle operazioni di campagna potranno non essere rilevati, a deroga di quanto sopra stabilito, soltanto quei vertice delle particelle non identificabili in modo univoco e corretto sul terreno, poiché non materializzati e ricostruibili attraverso atti ufficiali in possesso delle parti>>.* 

A tale proposito si rileva che le linee costituenti confini particellari, derivanti da tipi di frazionamento redatti con metodi celerimetrici, sono senz'altro ricostruibili sul terreno e quindi identificabili in modo univoco e corretto. Tuttavia e' stato chiarito con nota 20/08/98 che :

"qualora i confini delle suddette particelle non siano materializzati, a meno *di una espressa opera di riconfinamento richiesta dalla parte interessata, il tecnico, motivandone opportunamente le cause nella relazione tecnica, può' prescindere dalla richiamata imposizione*."

Quindi, se esiste tale dichiarazione, il tipo non può essere sospeso.

Nel nuovo *Pregeo* 10, tale motivazione è stata inserita con testo precompilato nelle dichiarazioni tecniche **( relazione strutturata).**

I punti di rilevanza catastale, che il professionista rileva per consentire una migliore identificazione o verifica dell'oggetto del rilievo (auspicabili i punti vicini alla zona oggetto del rilievo e soprattutto già esistenti in mappa meccanizzata), saranno codificati con record di tipo 7 costituiti da un solo punto e con codice "PV" o "PD" (punto vertice o punto direzione).

## **LINEA 8:**

• per i P.F. che non siano compresi nel foglio o comune citati nella linea 0 del libretto, la codifica deve essere completata.

*Es.: il PF n° 3 del foglio di mappa 98 allegato B del comune di Firenze sarà indicato PF03/098B/D612*.

Qualunque codifica deve comunque corrispondere a quella della linea 2.

Dalla procedura *Pregeo* 8 e 9, oltre alle righe planimetriche, esistono anche quelle altimetriche che hanno lo stesso codice, (1,2 ecc..), ma richiedono particolari altimetrici.

E' obbligatorio indicare le informazioni altimetriche dei punti fiduciali, pur con quanto chiarito dalla circolare 14063/05.

## *domande*

## **I limiti previsti per gli allineamenti e squadri sono derogabili?**

L'eventuale deroga deve essere motivata in relazione con l'indicazione degli artifici.

Nel nuovo *Pregeo* 10, tale motivazione è stata inserita con testo precompilato nelle dichiarazioni tecniche **( Relazione strutturata )**

## **E' obbligatorio utilizzare punti fiduciali di primo perimetro?**

L'utilizzo del *GPS*, come chiarito nella circolare "*istruzioni GPS ed altimetria*", non pone, di fatto, limiti di distanza dei punti oggetto di rilievo e dei punti fiduciali.

Con GPS doppia frequenza in modalità RTK si possa arrivare ai 15 Km e che oltre i 15 Km si debba usare un doppia frequenza in modalità statica.

Tuttavia la circolare 2 prevede che siano rilevati tutti i fiduciali presenti all'interno del triangolo fiduciale più esterno. Se questo non è possibile occorre darne ampia e dettagliata motivazione in relazione tecnica.

In caso di rilievo *GPS* che utilizza reti o stazioni permanenti, la stazione origine è da considerare estranea all'oggetto del rilievo. Per l'inserimento in *Pregeo* è però necessario o cliccare sul flag "vrs" della riga 2 del punto vicino al rilievo, che intendiamo usare come origine virtuale o ricondurre il tutto ad un'origine virtuale, eliminando dal file la stazione origine. Occorre specificare in relazione l'operazione svolta.

 **In caso di rilievo GPS è obbligatorio inserire sotto forma di righe 4 e 5 le intersezioni che hanno permesso la determinazione del punto?** 

No, si tratta di un artificio, è sufficiente dichiararlo in relazione.

## **Può essere sospeso un tipo se gli scarti rispetto alla TAF sono eccessivi?**

No, solo in caso di scarti rispetto alle misurate senza che ne sia stata data idonea giustificazione in relazione tecnica.

Con le nuove versioni è possibile associare il file delle misurate e controllare, dal menù stampe, gli scarti rispetto alle misurate. Si consiglia di verificare sempre tali scarti .

Anche nel caso la coppia non esista nelle misurate e gli scarti rispetto alla TAF sono alti, il tipo non può essere sospeso, ma devono essere descritti dettagliatamente in relazione i controlli che sono stati fatti per appurare la bontà delle operazioni.

## **E' possibile utilizzare dei punti ausiliari per sopperire a carenze/difficoltà in merito ai punti fiduciali?**

Si, è previsto sia dalla circolare 2/88 sia dalla circolare 5/1989.

La disposizione operativa di *Pregeo* 8 del 03/12/2003 e la circolare 14063 del 22/02/2005 chiariscono che tali punti non devono essere caratterizzati da informazione altimetrica e che non è dovuta alcuna monografia.

Per quanto riguarda il rilievo, se lo stesso è eseguito con procedure celerimetriche è soggetto alle norme tecniche previste (sovrabbondanza di misure), mentre se lo stesso è rilevato con strumentazione GPS, tale sovrabbondanza non risulta necessaria.

Nella riga 2 il punto va codificato come un normale punto.

Nella riga 8, invece, occorre che sia inserito come Punto utente – Planimetrico e che nella descrizione venga indicato con la seguente scrittura: **[P.A.]**

In questo modo il punto verrà trattato esattamente come un normale *PF*.

A partire dalla versione 9,06 di *Pregeo* è stata aggiunta una apposita opzione nelle righe di tipo 8.

In relazione occorre descrivere chiaramente le motivazioni di tale scelta. Nel nuovo *Pregeo 10*, tale motivazione è stata inserita con testo precompilato nelle dichiarazioni tecniche ( Relazione strutturata)

- **E' possibile chiedere una deroga ed utilizzare solo due punti fiduciali?**  Si tratta di una situazione particolare che necessita di richiesta espressa di deroga in relazione tecnica, dove dovranno essere specificati i motivi di tale scelta.
- **In quale caso si può presentare un tipo in deroga al rilievo dei punti fiduciali ed alle relative informazioni altimetriche?**

I casi sono quelli previsti dalla circolare 11/88:

- ampliamenti inferiori al 50 % del corpo di fabbrica
- demolizioni, fusioni e conferme topografiche
- ampliamenti in corti chiuse
- sola introduzione di linee tratteggiate o puntinate
- Mod. 26
- ampliamenti o fabbricati che sono inferiori a 20 mq

#### **In quale caso si può presentare un tipo per modesta entità ?**

I casi sono disciplinati dall'art. 6 Del Decreto Min. Finanze n° 28 del 02/01/1998:

- costruzioni in aderenza a fabbricati già inseriti in mappa e comportanti un incremento di superficie coperta minore o uguale al 50 % della superficie occupata dal corpo di fabbrica preesistente;
- unità afferenti fabbricati già censiti o nuove costruzioni aventi superficie uguale o minore a m 2, 20;
- i manufatti precari in lamiera o legname, le costruzioni in muratura di pietrame a secco, le tettoie, le vasche o simili, purché abbiano modesta consistenza plani-volumetrica;
- le costruzioni non abitabili o agibili e comunque di fatto non utilizzabili a causa di dissesti statici, di fatiscenza o inesistenza di elementi strutturali e impiantistici, ovvero delle principali finiture ordinariamente presenti nella categoria catastale cui l'immobile è censito o censibile ed in tutti quei casi nei quali la concreta utilizzabilità non è conseguibile con soli interventi edilizi di manutenzione ordinaria e straordinaria.

# *B3) Schema di rilievo e sviluppo*

La circolare 2/88 definisce l'elaborato grafico: "*schema di rilievo" redatto in scala opportuna e corredato da eventuali ulteriori sviluppi esplicativi, per una completa interpretazione degli schemi relativi alle operazioni di inquadramento*.

Lo schema di rilievo dovrà essere prodotto in scala adeguata che garantisca una buona leggibilità e che rientri al massimo in un foglio formato A4 (limite imposto dalla versione 9 di *Pregeo* e successive).

Se necessario sarà possibile produrre ulteriori particolari maggiormente ingranditi.

*Dalle ultime versioni è possibile parzialmente modificare la posizione dei testi rispetto alla grafica per permettere una migliore leggibilità dello schema di rilievo.* 

Lo **schema di rilievo**, che è definito come elaborato distinto dall'estratto di mappa, dovrà necessariamente contenere:

- $\triangleright$  tutti i riferimenti catastali: comune, foalio, ecc..;
- perimetro completo del triangolo fiduciale a linea continua verde;
- collegamento tra PF e le stazioni celerimetriche con linea verde tratteggiata (o colore differente dal rosso e nero);
- direzioni a trigonometrici o intersezioni angolari con tratto punto-linea di colore verde (o un colore differente dal rosso e nero);
- materializzazione dei fabbricati con PF, a linea nera (compreso il numero di particella e la codifica completa del PF in modo da individuare univocamente il punto rilevato come PF);

L'oggetto del rilievo deve essere indicato a linea rossa compresi i punti di dettaglio, qualora la scala lo consenta.

Eventuali particolari descrittivi di artifici di rilievo (come base a terra o misure per allineamenti) o la descrizione particolareggiata dell'oggetto del rilievo potranno essere rappresentati nello schema di dettaglio allegato.

## *domande*

 **Può essere sospeso un tipo perché non compaiono i punti fiduciali o le righe verdi?** 

Molte volte non appaiano le righe color verde di collegamento ai punti fiduciali od il loro nome. Questo è un problema della procedura, e quindi non è motivo di sospensione.

Per ovviare all'inconveniente si suggerisce di provare la seguente procedura:

- cancellare quanto contenuto nella directory tmp di Pregeo
- selezionare nuovamente "predisponi atto per la presentazione in ufficio".
- confermare la ditta (tutti i pulsanti si abiliteranno).
- compilare lo schema del rilievo e dello sviluppo
- completare la redazione del tipo.

Non è possibile utilizzare le righe 7 con colore verde per simulare il triangolo fiduciale. La procedura, se trova *PF* su fogli diversi uniti da linea anche se verde, si blocca e non consente la stesura della proposta.

#### **Può essere sospeso un tipo per scarsa leggibilità dello schema del rilievo o dello sviluppo?**

La procedura non garantisce una buona leggibilità dello schema di rilievo. Il professionista, anche nel proprio interesse, dovrà adoperarsi per produrre il miglior elaborato possibile con gli strumenti a disposizione.

## *B4) Database censuario*

#### **Con la versione 10 sono predisposti direttamente dalla procedura**

# *domande*

 **Quando si utilizza lo schema ausiliario?**  Il modello ausiliario per la versione PREGEO 9 o 10 può essere utilizzato solo per la soppressione di subalterni rurali e per il frazionamento di strade o acque.

Per la fusione di particelle occorre usare i lotti.

- **Le qualità delle particelle trattate vanno indicate od è meglio impostare tale campo a 000 e lasciare che siano attribuite automaticamente?**  Se l'estratto di mappa è:
	- **rilasciato dall'Ufficio** le qualità sono prese dall'apposito menù a tendina;
	- **autoallestito**, non occorre se non richiesto espressamente dalla procedura.

#### *Per una migliore gestione ed utilizzo della procedura Pregeo è preferibile usare l'estratto di mappa rilasciato dall'ufficio.*

Con *Pregeo 10*, per avere l'approvazione automatica del tipo, è **obbligatorio** usare l'estratto mappa rilasciato dall'ufficio.

 **Se viene soppresso l'ultimo subalterno rurale occorre modificare la qualità ad Ente Urbano?** 

Si, la qualità della particella madre, con lo *schema mappale* varia ad Ente Urbano.

- **E' possibile fondere particelle che rimangono censite a terreni?**  Si, solo se hanno la stessa qualità e classe e sono in conto alla stessa ditta. In caso di qualità e classe diversa occorre unificarle presentando un mod 26.
- **E' possibile fondere particelle con qualità terreni con particelle con qualità Ente Urbano?**

Si, ma solo con lo *schema mappale* ed utilizzando i lotti (la ditta deve essere la stessa).

### **E' possibile utilizzare superfici reali difformi da quelli in atti?**

Si, possono essere variate a condizione che la particella sia interamente rilevata e la superficie determinata rientri nelle **tolleranze previste**, con la seguente modalità:

• *Indicare nella riga "O" la superficie reale (SR) e in relazione tecnica dichiarare la consistenza della superficie nominale.* 

## *B5) Proposta di aggiornamento cartografico*

Consiste nella sovrapposizione della geometria, derivante dal *libretto delle misure,* alla mappa.

La nuova geometria, prima, deve essere orientato alla mappa utilizzando gli opportuni *Punti vertice codificate in linea 7*, poi viene adattata fino ad intersecarsi con le linee di mappa creando poligoni chiusi.

Occorre prestare attenzione alla scelta dei punti di orientamento in quanto il rilievo in mappa viene deformato di conseguenza.

In fase di *approvazione* del tipo nel caso di:

- **estratto rilasciato dall'Ufficio** la proposta elaborata verrà processata automaticamente dal sistema, senza necessità di intervento da parte del tecnico approvatore.
- **estratto autoallestito** il tecnico approvatore dell'Ufficio dovrà intervenire manualmente e cercare di far corrispondere quanto gli appare a video rispetto a quello ottenuto dalla proposta. **E' molto importante, che la stampa della proposta sia la più dettagliata possibile.**

Dopo l'approvazione, verranno stampati l'esito censuario e quello cartografico che si andranno a sommare alla pagina di informazioni generali redatta dal tecnico professionista.

In caso di invio telematico l'esito censuario e cartografico viene rinviato dal sistema informatico nell'apposita cartella.

La rappresentazione grafica per convenzione è la seguente:

- **la geometria preesistente** è rappresentata con colore **nero**
- **la geometria nuova** è rappresentata con colore **rosso**
- **le linee demolite** sono rappresentate con colore **blu**
- *i* **fabbricati** sono rappresentati con linee di maggior spessore.
- **le linee varie** sono rappresentate **in rosso tratteggiato o punteggiato** (versione 10 di PREGEO)

## *domande*

 **Come deve essere redatto un tipo per conferma topografica ?**  (circ. 1/2007 comma 3)

Il libretto del *Tipo per conferma topografica* deve riportare **solamente**:

- $\bullet$  riga 0
- riga 9
- riga 6 con la dizione **"CONFERMA"**
- relazione tecnica
- modello censuario

I tipi devono essere redatti in modalità ordinaria.

Nel caso di rispondenza topografica con variazione di numero di particella si riporta la procedura da eseguire tratta direttamente dalla circolare: "*II tecnico redattore deve:* 

- *Predisporre l'atto di aggiornamento sulla base di un estratto di mappa autoallestito, che può essere redatto a partire da una copia estratta dalla mappa cartacea che sarà per questa scopo, rilasciata in forma gratuita e senza alcuna interazione con le procedure di cassa.*
- *Predisporre la normale proposta di aggiornamento attribuendo il nuovo identificativo alla particella (provvisorio o definitivo secondo i casi). AI momento dell'accettazione l'Ufficio deve:*
- *Protocollare il Tipo mappale come: "TIPO MAPPALE PER CONFERMA MAPPA";*
- *non richiedere il pagamento dei tributi per la convalida dell'Estratto di mappa autoallestito, utilizzando il codice di cassa RC12D in esenzione di tributi.* "

In tutti gli altri casi in cui deve essere modificata la mappa (comma 3.1), la proposta di aggiornamento deve essere invece allegata.

I tipi a cui deve essere associata la mappa sono:

- *fusione particelle*
- *nuova costruzione sull'intera particella*
- *demolizioni*

*Anche in caso di atto senza proposta di aggiornamento, in fase di predisposizione del PDF, occorre cliccare il tasto "Informazioni Geometriche". Che farà apparire una finestra di avviso alla quale occorre rispondere "SI". Questo, anche se il tipo appare corretto, eviterà di avere errori in fase di acquisizione.* 

 **Nel caso la particella interessata da un tipo per conferma topografica non sia una particella di impianto o una particella creata con la procedura Pregeo è necessario ripetere il rilievo dell'intera particella?** 

No, la circolare 1/2007 comma 3 dice che tutti gli atti che possono essere definiti per conferma topografica sono da trattare con tale modalità, senza distinzioni.

#### **Come va rappresentata una piscina?**

Le norme di disegno catastale prevedono, per gli specchi d'acqua la linea tratteggiata ed il colore azzurro.

La colorazione al momento non è prevista dal programma, quindi la piscina, essendo assimilabile ad uno specchio d'acqua va rappresentata tratteggiata. Eventuali locali tecnici interrati vanno rappresentati con linea puntinata.

#### **Come va rappresentato un locale interrato?**

La rappresentazione avviene con linea puntinata.

Se alcune parti del locale corrispondono a linee continue già presenti in mappa, si consiglia di creare almeno una linea puntinata parallela alla continua e leggermente scostata da essa. Ciò permette di capire da che lato si sviluppa il locale interrato.

Nel caso ci sia bisogno di graffare l'interrato ad un'altra particella (coda di rondine) o di attribuirgli un numero tra parentesi (centroidi) è necessario specificarlo nella relazione per permettere al tecnico dell'Ufficio di inserirli in mappa.

Se il fabbricato è parzialmente interrato è conveniente rappresentarlo con linea puntinata.

 **Se il tipo contiene solo linee punteggiate o tratteggiate, come deve essere redatto il libretto?** 

Attualmente la procedura *Pregeo* permette di creare il libretto nella modalità "*modesta entita"*, Occorre inserire dopo la riga 0 e la riga 9 una riga 6 con la dizione **"DEROGA"** e trattare il tipo normalmente, non come conferma topografica.

#### **Come va rappresentato un portico o una loggia?**

Con linea continua e tratteggio interno.

 *Come deve essere rappresentato un Bow-Window o un corpo aggettante?*  Con linea tratteggiata e coda di rondine se ricade su area pubblica od altra particella.

Con linea tratteggiata se ricade su attinenza del fabbricato.

#### *Quali sono gli immobili che non vanno rappresentati?*

In base al DM 02/01/1998 n° 28 art. 3 comma 3 non costituiscono oggetto di inventariazione a meno di una autonoma suscettività reddituale, i seguenti immobili , tenendo conto che le opere di cui alle lettere a) ed e), nonché quelle di cui alla lettera c) se rivestite con parametro murario, qualora accessori a servizio di una o più unità immobiliari ordinarie, sono oggetto di iscrizione in catasto contestualmente alle predette unità :

 $\degree$  a) manufatti con superficie coperta inferiore agli 8 m<sup>2</sup>

- o b) serre adibite alla coltivazione e protezione delle piante sul suolo naturale
- o c) vasche per l'acquacoltura o di accumulo per l'irrigazione dei terreni
- o d) manufatti isolati privi di copertura
- o e) tettoie, porcili, pollai, casotti, concimaie, pozzi e simili di altezza inferiore ai m 1.80, purché di volumetria inferiore ai m3 150
- o f) manufatti precari, privi di fondazione, non stabilmente infissi al suolo
- **Le superfici grafiche che risultano dopo la redazione della proposta di aggiornamento devono essere in tolleranza con quelle indicate nel database censuario?**

No, il programma compie in automatico un adattamento e modifica le superfici di partenza indicate dal tecnico nel database censuario.

Le superfici di cui il tecnico redattore è responsabile sono quelle indicate nel DB Censuario.

Le porzioni devono essere calcolate come specificato nel DPR 650/72 art. 6.

 **In caso di particella suddivisa in porzioni (AGEA o docte), come si deve operare?** 

Occorre presentare un'istanza in carta libera di riunificazione specificando che è resa necessaria per la redazione di un tipo di aggiornamento.

Se si richiede l'estratto all'Ufficio occorre specificare il numero dell'istanza perché venga trattata prima del rilascio dell'estratto.

In caso di tipo di aggiornamento con estratto autoallestito specificare in relazione il numero dell'istanza.

# **C) ESTRATTO DI MAPPA**

La circolare 2/88 definisce l'estratto di mappa *"…….. come fatto innovativo, in quest'elaborato non devono essere necessariamente riportate le misure ed i numeri identificativi, ma è consigliabile riportare solamente l'oggetto del rilievo"*  Il supporto cartografico di riferimento è la mappa numerica.

L' estratto di mappa utilizzato nella procedura Pregeo è del tipo:

- **Estratto rilasciato dall'Ufficio,** che viene richiesto:
	- in *Front Office*. L'ufficio lo rilascia su idoneo supporto di memorizzazione fornito dal professionista,
	- in *via telematica*, attraverso la procedura *Sister* o tramite *Geoweb* ed *Aniag*.

L'estratto rilasciato dall'ufficio consiste in 2 files, uno formato *emp* (componente numerica), uno *png* (formato raster).

Sul primo, vi sono tutte le indicazioni delle particelle, dalle superfici alle coordinate di ciascun vertice del poligono che forma la particella, le misurate dei punti fiduciali .

Sul secondo, vi è l'immagine digitale della porzione di cartografia in scala nominale del foglio, in formato A3

L'estratto ha validità 180 giorni naturali e consecutivi.

Il rilascio dell'estratto da parte dell'Ufficio comporta un tributo fisso per le prime 4 particelle ed un tributo aggiuntivo sulle eccedenti, sempre ogni 4 particelle.

Nella richiesta di estratto è buona norma prevedere una zona più ampia rispetto a quella strettamente interessata dal rilievo. In fase di predisposizione della proposta l'estratto deve essere sottoposto a stralcio, eliminando le eventuali particelle non interessate.

Per la nuova procedura *Pregeo* 10 è stato predisposto un apposito estratto di mappa. Per richiederlo:

- o in Front Office, occorre specificarlo nella richiesta all'operatore,
- o telematicamente occorre, nel campo "Informazioni aggiuntive", digitare **"PREGEO10" senza nessuna altra informazione aggiuntiva**. Pertanto prima di richiedere l'estratto se è presente un qualunque tipo di **disallineamento** della mappa deve essere richiesta preventiva trattazione con istanza.

 **Estratto autoallestito** che deve essere redatto con le apposite procedure previste da *Pregeo*, **a partire da una mappa aggiornata.**

L'utilizzo di mappe autoprodotte a partire da mappe originali aggiornate manualmente con gli elaborati successivi, pur producendo un prodotto ed una georeferenziazione migliore, comporta la conseguenza che, nella maggioranza dei casi, la mappa sarà troppo diversa da quella sulla quale il tipo dovrà essere introdotto, rendendo a volte difficoltoso il corretto inserimento.

## **Si consiglia in caso di frazionamento di strade, acque, creazione di piccole porzioni di particella e frazionamenti complessi che investono diverse particelle, di utilizzare l'estratto rilasciato dall'Ufficio.**

Non è possibile digitalizzare le linee tratteggiate e puntinate presenti in mappa, se è necessario modificarle occorre specificarlo in relazione in modo che l'Ufficio possa intervenire.

I nuovi estratti per *Pregeo 10* contengono anche le linee tratteggiate e puntinate, per le quali al momento la procedura non permette la variazione.

Con la produzione dell'estratto autoallestito si creano gli stessi due file dell'estratto rilasciato dall'Ufficio: il raster può essere creato anche nel formato *Tif* (formato sconsigliato) ed il file *emp* non contiene tutte le informazioni accessorie presenti nell'estratto rilasciato dall'Ufficio.

Se occorre aggiungere una particella all'estratto rilasciato dall'ufficio, è necessario trasformarlo in estratto autoallestito.

Quando si trasforma un estratto rilasciato dall'Ufficio in autoallestito, la procedura attualmente elimina tutte le informazioni aggiuntive ma non la prima riga.

#### **Occorre sostituire la prima riga del file** *emp* **con la seguente :**

0|AUTOALLESTITO|0|0|0|0|0|0|0|0|

**Come regola generale è consigliabile utilizzare l'estratto rilasciato dall'ufficio. Con la procedura** *Pregeo* **10, non si potrà usufruire dell'approvazione automatica con l'estratto autoallestito.** 

**La richiesta dell'estratto all'ufficio per il tecnico dotato di firma elettronica può essere fatta tramite Sister.** 

## *domande*

 **In caso di invio telematico di un tipo per conferma topografica con proposta di aggiornamento, è possibile usare l'estratto 'autoallestito?**  Si, solo per i tipi per conferma mappa con la **sola** variazione di numero di particella.

# **D) PRESENTAZIONE DOCUMENTO**

#### *Presentazione in front-office.*

Il file *pdf* ottenuto dalla procedura informatica *Pregeo* deve essere stampato in due copie su cui vanno apposte le firme di tutti i proprietari, ed il timbro dell'eventuale deposito in Comune.

#### *Presentazione telematica.*

Il file *pdf* ottenuto dalla procedura informatica *Pregeo* deve essere stampato in una copia originale su cui devono essere apposte, **prima dell'invio**, le firme di tutti i proprietari ed il timbro dell'eventuale deposito in Comune.

La copia deve essere conservata in archivio dal tecnico, per almeno cinque anni, ed esibita ad ogni eventuale richiesta di controllo.

Per l'invio telematico andrà barrata l'apposita opzione ed il file andrà firmato con la procedura "firma e verifica" ottenendo un file con estensione *P7m*.

## *domande*

#### **la ditta a terreni deve essere allineata ?**

Per i frazionamenti si, è obbligatorio che la ditta a terreni sia allineata.

Per i tipi mappali è invece prevista la possibilità di indicare gli eventuali disallineamenti cliccando l'apposita casella che appare per questa tipologia. I riferimenti sono alla nota 19119 del 09/03/2006 che dice :

*"quando nella pagina informazioni generali è presente la dichiarazione "La ditta non corrisponde a quella presente negli atti catastali", e ciò dipende da errore o incompletezza dei dati presenti in catasto ovvero per volture pregresse ineseguite, prima di procedere all'approvazione dell'atto di aggiornamento, è necessario allineare i dati e le informazioni presenti negli archivi catastali secondo le dichiarazioni contenute nella pagina Informazioni sui soggetti".* 

Tuttavia, per sveltire le operazioni di approvazione, si consiglia di procedere all'allineamento preventivo, presentando una voltura per preallineamento.

 **Nel caso l'immobile sia censito a partita 1 e la ditta all'urbano non sia allineata, il tipo può essere presentato ugualmente?** 

Si, a condizione che sia ben specificato e dettagliato nella relazione tecnica e che venga allineata prima della presentazione della pratica *Docfa*.

 **Nel caso il bene sia denunciato al Catasto fabbricati ma sia ancora intestato al Catasto terreni, come si deve operare?** 

Nella relazione tecnica occorre descrivere i passaggi avvenuti dalla ditta a terreni alla prima ditta intestata all'urbano.

 **In caso che si operi su un subalterno censito al Catasto fabbricati, è obbligatorio specificare quale è quello interessato?** 

Si è obbligatorio specificarlo in relazione tecnica,

## **In quali casi occorre la lettera d'incarico?**

la lettera d'incarico è disciplinata dalla circolare 49/T del 1996 che prevede la presentazione dei tipi difformi da quanto previsto dal DM 701/94 e dalla circolare 194/T del 1995.

Ulteriore regolamentazione è apportata dalla circolare 2/2006 in occasione dell'entrata in vigore della "dematerializzazione" prevista da *Pregeo* 9.

Altri casi particolari sono trattati nella circolare 1/07 comma 3.5. I casi previsti sono :

• *Delega alla rappresentanza nei confronti dell'amministrazione finanziaria*.

Chi firma il tipo è stato anche delegato a rappresentare i proprietari nei confronti dell'amministrazione finanziaria.

- *Procedimento d'Ufficio.*  cioè procedimenti per esproprio, esecuzione sentenze ed ordinanze dell'autorità giudiziarie. In questo caso è sufficiente indicare almeno uno dei titolari di diritti reali interessati dal procedimento più l'ente espropiante. La lettera d'incarico deve essere con delega al professionista da parte dell'ente che autorizza il procedimento.
- *Sottoscrizione della lettera d'incarico da parte di tutti i titolari di diritto reale.*

Tutti o parte degli intestatari hanno dato delega alla firma ad una persona che può essere anche il professionista stesso.

In questo caso occorre specificare in relazione le generalità dei deleganti e del delegato. La persona delegata alla firma andrà inserita nel campo ditta con la qualità di "delegato" e firmerà la pratica;

• *Esiste una successione in corso di presentazione.* 

In relazione andrà specificata la data della morte, elencati gli eredi, ed andrà poi compilata la lettera d'incarico.

Nella ditta andrà inserito, oltre all'intestatario De Cuius, anche gli eredi, che firmeranno gli elaborati.

Nel caso qualcuno degli eredi deleghi un altro andrà aggiunto quanto specificato al punto precedente.

• *Mancata sottoscrizione dell'atto d'aggiornamento e/o mancata autorizzazione al conferimento dell'incarico da parte di alcuni intestatari.*  Alcuni intestatari, per vari motivi non sottoscrivono l'atto di aggiornamento.

Occorre compilare la lettera d'incarico con la specifica motivazione ed assunzione di responsabilità da parte del proprietario che presenta l'atto che dovrà essere riportata in relazione tecnica.

### **Possono essere inviati per via telematica i tipi con lettera d'incarico?**

Si. Spetta al professionista l'onere di conservare la lettera d'incarico. La circolare 2/2007 prevedeva che i soli tipi che **non** possono essere inviati telematicamente, erano :

- I tipi particellari
- gli atti di aggiornamento esenti da tributi
- gli atti di aggiornamento che ricadono su più fogli di mappa
- i tipi mappali per conferma di mappa

Con Provvedimento del 14 febbraio 2008 l'invio telematico è stato esteso ai tipi particellari e ai tipi per conferma di mappa.

Quindi, ad oggi, i soli tipi che non possono essere inviati telematicamente sono quelli esenti da tributi e gli atti di aggiornamento che ricadono su più fogli di mappa.

 **Se l'introduzione in mappa di un fabbricato comporta uno stralcio di corte che rimane a terreni, occorre notificare il tipo in comune?** 

Si, come indicato nella circolare 7/1992 e ribadito nella nota 68702/2003.

## **I tipi inviati telematicamente che necessitano di deposito vanno depositati prima dell'invio?**

Si occorre il deposito prima dell'invio.

La circolare 02/07 al comma 7 recita:

*"E' appena il caso di sottolineare che per gli atti di aggiornamento soggetti a deposito presso il Comune ai sensi dell'art. 30 comma 5 del DPR n. 380 del 06.06.2001, tale obbligo deve essere assolto dal professionista prima dell'invio telematico.* 

*L'originale cartaceo sottoscritto dai soggetti obbligati e attestante l'eventuale avvenuto deposito al Comune (mediante la consueta attestazione nella pagina Informazioni Generali) è conservato con le modalità previste al paragrafo precedente."* 

Occorre poi prestare la massima attenzione a quanto recita l'art. 8 della stessa circolare :

*"Il citato Provvedimento del 22 dicembre 2006 fissa anche le nuove modalità per il controllo dell'avvenuto deposito presso il comune, ai sensi del comma 5 dell'art. 30 del Decreto del Presidente della Repubblica 6 giugno 2001, n. 380, degli atti di aggiornamento pervenuti in via telematica.* 

*Infatti, una volta attivate le procedure informatiche di interscambio dei dati fra Agenzia del territorio ed i Comuni, il deposito degli atti di aggiornamento, presso i comuni competenti, avverrà direttamente a cura dell'Agenzia. L'atto di aggiornamento presentato all'Ufficio provinciale sarà inoltrato al Comune competente e, una volta accertata la corretta ricezione da parte di quest'ultimo, l'Ufficio procederà all'approvazione dell'atto ed all'aggiornamento degli archivi (modalità previste al comma 4 dell'art. 2)."* 

**Gli Uffici provinciali in attuazione alla citata circolare provvedono ad inviare ai Comuni l'elenco dei tipi che dichiarano l'avvenuto deposito. I Comuni provvedono ad effettuare le opportune verifiche ed a comunicarne le risultanze.** 

**Se necessario, per non incorrere in dichiarazione falsa, occorre prestare la massima attenzione a notificare il tipo prima dell'invio telematico**.

#### **Un tipo sospeso deve essere depositato nuovamente?**

Se le modifiche **non variano le risultanze del rilievo** non occorre il deposito (circ. prot. 34902 del 15/05/2006).

Per le pratiche presentate in:

#### • **front-office** *Viene verificato dall'Ufficio*

Occorre allegare al tipo la pagina del precedentemente sospeso con il timbro di deposito.

• **telematico** occorre inserire in relazione la seguente **dichiarazione :**  "*Il tipo era stato inviato con protocollo (protocollo attribuito) pratica sister (numero pratica sister) ed era stato annullato (motivo dell'annullamento). Tale modifica non comporta alcun cambiamento alla grafica o al censuario quindi, in conformità' alle disposizioni della circolare prot. 34902 del 15/05/2006, il tipo non e' stato depositato nuovamente. Il protocollo del precedente deposito e' (protocollo) del (data). Il tipo precedentemente depositato, unitamente alla ricevuta di invio telematico, viene conservato unitamente al presente."* 

Occorre stampare quindi la ricevuta di ricezione del tipo sospeso e, insieme al tipo sospeso con il timbro originale, conservarlo con il nuovo documento.

- **I tipi di frazionamento possono interessare diversi proprietari ?**  Si,possono interessare diversi proprietari.
- **I tipi per conferma topografica e quelli assimilati possono essere inviati telematicamente?**

Si, l'invio è possibile dal 15 Febbraio 2008.

**Quali sono le modalità di consegna dei tipi?** 

Le modalità di presentazione, all'Ufficio provinciale di **Grosseto** , sono:

- **front Office** con prenotazione on line dal sito dell'Agenzia del Territorio;
- **invio telematico**.
- **Orari di consegna stabiliti dall'Ufficio**
- **Cosa significa la dicitura " Approvato in attesa di secondo originale" che appare nello stato della pratica inviata telematicamente?**

Significa solo che il tipo, **già inserito in atti**, non è ancora stato firmato digitalmente dal dirigente.

## **Chi firma i tipi di frazionamento in caso di usucapione?**

In caso di frazionamento di porzione di terreno, per il quale è stata acquistata la proprietà per intervenuta usucapione (Art.1158 C.C) tramite sentenza passata in giudicato occorre operare cosi:

- nello spazio riservato alla firma delle parti o loro delegati, della pagina delle Informazioni Generali, si riportano le generalità dei proprietari dichiarati con sentenza passata in giudicato con relativa firma, la ditta ultima proprietaria intestata al Catasto Terreni sarà inserita senza obbligo di firma.
- Il tecnico redattore del tipo di frazionamento sarà garante della conformità alle specifiche dettate dal C.T.U. ed in relazione dovrà inserire la seguente dichiarazione:

*"Il tipo è presentato in forza della sentenza numero…………… del Tribunale di ……………dal Giudice Istruttore Dott .X Y. Passata in giudicato e redatto in conformità delle specifiche tecniche dettate dal C.T.U..* 

*Il tipo viene sottoscritto dagli aventi diritto in forza della citata sentenza passata in giudicato."* 

Se l'incarico per la redazione del tipo sarà stato affidato allo stesso C.T.U. la relazione sarà modificata di conseguenza.

#### **Come si fraziona una strada vicinale?**

La strada vicinale è di proprietà dei frontisti.

Il *Tipo di frazionamento* deve individuare la porzione di competenza di ogni frontista e deve essere firmato da tutti i proprietari interessati.

Nel caso di strada vicinale **soggetta ad uso pubblico**, occorre:

- predisporre *Tipo di frazionamento* come sopra indicato;
- ottenere delibera comunale di eliminazione del vincolo di uso pubblico;
- presentare istanza all'Ufficio con allegata la delibera comunale per intestare le singole porzioni ai proprietari interessati.

Tale procedura dovrebbe essere iniziata previo assenso dell'Amministrazione Comunale al declassamento della strada vicinale.

#### **Chi firma in caso di esproprio per pubblica utilità?**

La circolare 01/07 comma 3.5 recita:

*"Nel caso di tipo di frazionamento per esproprio o per altri motivi in cui è prevista la redazione d'ufficio di atti di aggiornamento, in deroga a quanto previsto in linea generale dalla circolare 2/2006, nella pagina Informazioni GeneraIi, è sufficiente riportare il nominativo di uno solo dei titolari di diritti reali di una qualunque delle particelle interessate dall'atto di aggiornamento più l'ente espropriante che firmeràlatto di aggiornamento* 

*Si ricorda inoltre che all'atto di aggiornamento delle fattispecie in esame deve essere allegata la lettera di incarico al professionista da parte dell'ente che autorizza il procedimento."* 

 **In caso di sospensione dopo l'invio telematico il tipo viene esaminato dallo stesso tecnico ?** 

Non necessariamente, quindi per facilitare la trattazione occorre specificare in relazione i motivi della sospensione e le modifiche fatte per provvedere a quanto richiesto.

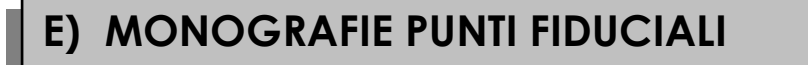

La monografia si può trovare direttamente nel menu del programma *Pregeo* a partire dalla versione 8, ove il tecnico dovrà indicare:

- i dati di codifica del nuovo punto fiduciale,
- la sua descrizione con misure, quote, riferimenti altimetrici e planimetrici e quanto altro necessiti per un'univoca identificazione del punto (compresa una fotografia, l'estratto di mappa e uno sviluppo con il particolare planimetrico e altimetrico).

Qualora si renda necessario l'istituzione di un nuovo PF, il professionista ne propone la monografia all'Ufficio, che dopo aver verificato l'opportunità della nuova istituzione, provvederà ad aggiornare l'archivio catastale di tali monografie, inserendo il nuovo PF in banca dati (TAF e mappa numerica).

## *domande*

## **E' possibile spostare un punto fiduciale?**

Si. Oltre ai casi canonici previsti (demolizione, ampliamento) che rendono lo spigolo di fatto irreperibile o inaccessibile, la circolare 14063/2005 comma 5.2 consente anche lo spostamento dei fiduciali per inaccessibilità altimetrica. *Deve essere comunque assegnato un nuovo numero al Punto fiduciale.*

In caso di fiduciali posti all'interno di proprietà chiuse ed inaccessibili, invece di attribuire il riferimento altimetrico sotto gronda e misurare il punto con uno strumento laser senza prisma, è auspicabile uno spostamento su un vertice accessibile e misurabile con qualsiasi metodo.

Non è possibile annullare un punto fiduciale corrispondente con un vertice trigonometrico.

La circolare per questa fattispecie individua i seguenti casi:

- *5.2.1) NON ESISTE IL RIFERIMENTO ALTIMETRICO* 
	- Il riferimento altimetrico verrà individuato direttamente dall'Ufficio o proposto dal tecnico professionista; esso dovrà essere individuato su un

particolare situato sulla verticale passante per il punto che definisce planimetricamente il vertice trigonometrico*.* 

- *5.2.2) ESISTE IL RIFERIMENTO ALTIMETRICO Possono configurarsi 2 situazioni:* 
	- o *La quota è attribuita ad un riferimento altimetrico posto sulla verticale passante per il punto che individua planimetricamente il vertice trigonometrico;*

in questo caso il collegamento al riferimento altimetrico avverrà direttamente con i normali artifici topografici.

o *La quota è riferita ad un piano di paragone;* 

in questo secondo caso il rilievo altimetrico, deve essere eseguito con riferimento ad un punto ausiliario qualsiasi appartenente al piano di paragone anche se questo non risulta appartenente alla verticale condotta per il punto che individua planimetricamente il vertice stesso.

Questo artificio consente la trattazione della componente altimetrica con la procedura PREGEO 8, in modo disgiunta dalla componente planimetrica.

AI fine di consentire il collegamento altimetrico tra il suddetto punto ausiliario ed il Punto Fiduciale (asse geometrico), si eseguiranno soltanto misure planimetriche riferite all'asse geometrico e misure plano-altimetriche al punto ausiliario; il trasporto del dislivello tra il punto ausiliario e il Punto Fiduciale (asse geometrico) avverrà con l'impiego delle righe 4 e 5 della procedura Pregeo.

## **Il riferimento altimetrico di un punto fiduciale deve essere a terra?**

Possibilmente dovrebbe essere riferito a terra.

In casi particolari può essere riferito ad un particolare stabile con l'accortezza che il particolare sia facilmente rilevabile con qualsiasi strumentazione e ben individuato, magari con l'ausilio di misure.

Non sono auspicabili riferimenti altimetrici sotto gronda senza che sia indicata nella monografia la relativa altezza sotto gronda.

Se il riferimento è a terra ed a terra non esiste un manufatto stabile (marciapiede, piazzale), è preferibile che la monografia contenga l'altezza sotto gronda in modo da poter sempre ricostruire il riferimento iniziale.

## **Come si consegnano le monografie dei Fiduciali?**

Le monografie dei fiduciali **possono essere presentate manualmente** o inviate all'Ufficio all'indirizzo di posta elettronica **edoardo.pelligotti@agenziaterritorio.it** che provvederà a verificarle ed inserirle in banca dati.

## **E' obbligatorio fare le monografie dei punti fiduciali esistenti che non sono presenti in banca dati?**

E' opportuno fare le monografie dei punti fiduciali esistenti, per avere un'univoca individuazione del punto.

La circolare 14063 del 22/02/2005 al comma 5.1 recita che " *Si precisa inoltre che quando la scheda monografica dei punti fiduciali è già disponibile presso l''Ufficio, il tecnico professionista, può proporre il riferimento altimetrico*  *integrando la scheda già esistente, senza l'obbligo di presentazione di una nuova scheda*".

L' Ufficio richiede che la monografia deve essere inserita in banca dati prima della presentazione dei tipi di aggiornamento.

#### **E' obbligatoria la quota nelle monografie?**

No, se il tecnico non vuole indicare la quota è sufficiente indicare 9999 (circ. 14063/05)

#### **E' obbligatorio che il punto fiduciale sia correttamente riportato in mappa?**

Si, in quanto con la nuova procedura *Pregeo* 10, quando viene richiesto un estratto per aggiornamento in formato *Pregeo* 10, nel file *emp* vengono riportate le coordinate cartografiche dei PF. Se anche solo uno dei punti che usiamo non è definito cartograficamente e non esiste la relativa riga PFCART nel file *emp*, il tipo non sarà soggetto ad approvazione automatica.

E' buona norma, quindi, fare sempre gli estratti di mappa contenenti i punti fiduciali interessati e, se non presenti, farli inserire prima di chiedere l'estratto per aggiornamento.